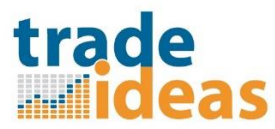

When Linking to ThinkorSwim, our current Rule for thinkorswim is out of date with the current version of ToS. But standard linking will work with No Rule selected.

Another item that can be at issue here is that it is recommended to start BOTH the Trade Ideas application and your Target application using "Run as Administrator" when you launch them (to allow access to system variables). After creating the linking between the applications, you will not have to use Run as Administrator for future launches of these applications.

For use with ThinkorSwim, we do not have a specific rule set for ToS, so these are the steps to follow to establish the link you need:

From the **Tools** menu, select the **External Linking** item

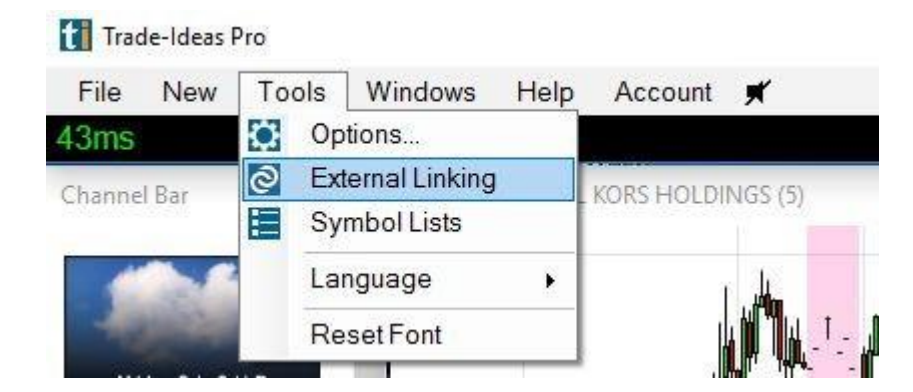

You will see the External Linking window:

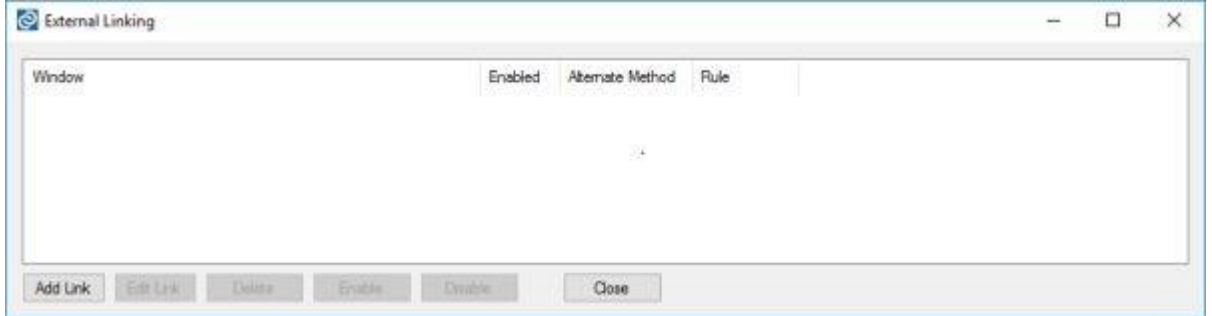

## Select the **Add Link** button

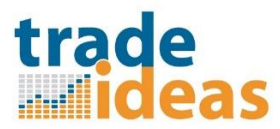

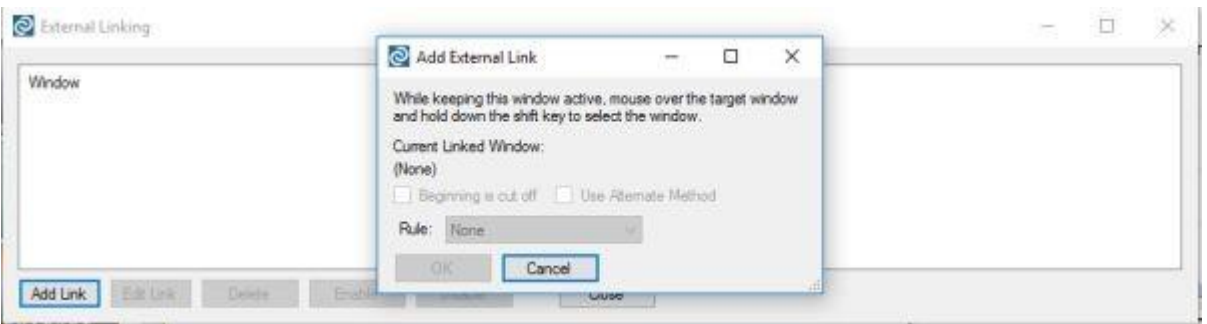

With your cursor over the Add External Link window, move your mouse cursor over the Symbol field in the ThinkorSwim (see red box below) Chart window and click and release the **Shift key**.

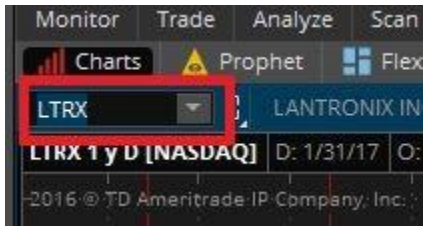

The Add External Link window should now show the current linked window as ThinkorSwim. Do not check either of the "Beginning is cut off" or "Use Alternate Method" checkboxes, and the Rule should be left set to "None". Select the OK button to accept this setting.

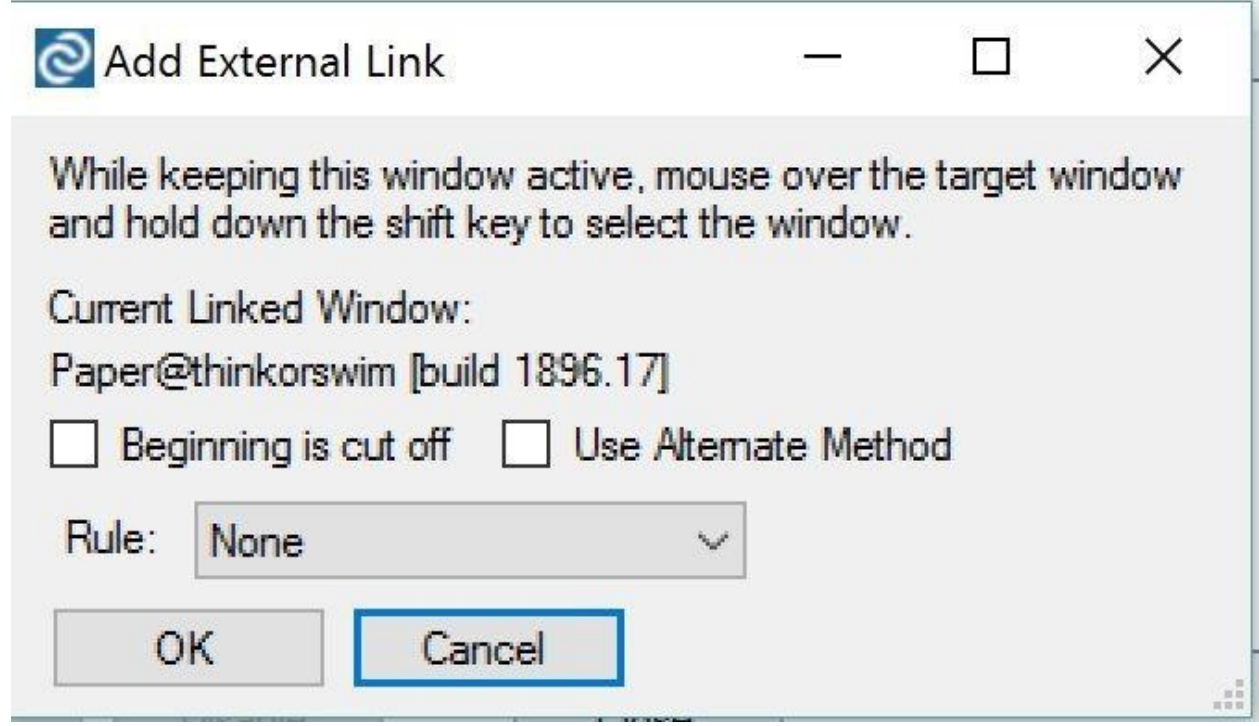

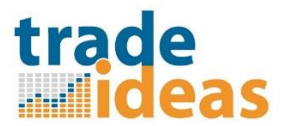

The External Linking window should list your ThinkorSwim link as enabled.

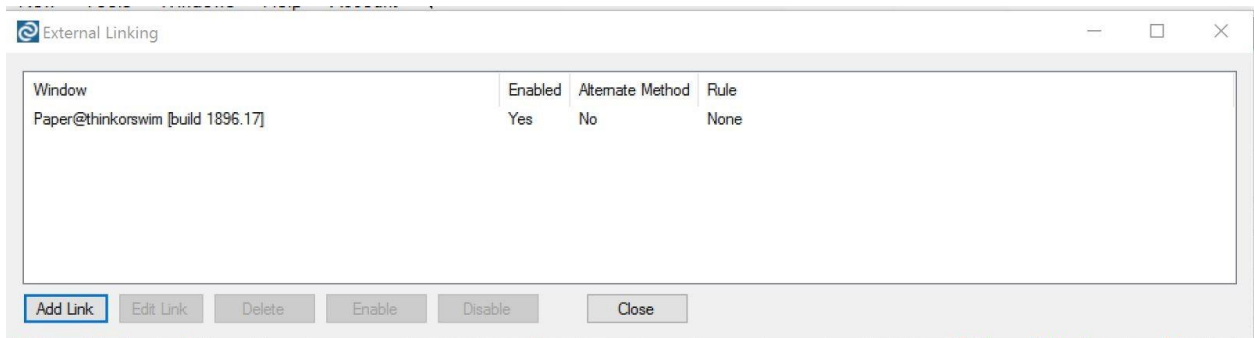

You may click the **Close** button to close the External Linking window and try the linking out by selecting a stock symbol in one of your TI windows and double-clicking it to see the symbol display in your charting application. You can also select several symbols in sequence by using the **Up or Down arrow keys** to step through the symbols list in TI and see those symbols transferred to ToS.

If you click or select some function within the ToS application so that it removes the focus from the Chart Window Symbol field, linking will seem to stop working. Simply click within the Symbol field, and return to Trade Ideas to continue sending links to ToS.

I hope that these instructions provide you enough information to correctly configure External Linking to work with your ThinkorSwim application. Please contact me if you need any additional assistance, and if necessary I can use a remote session to view your configuration and attempt to assist you with this.